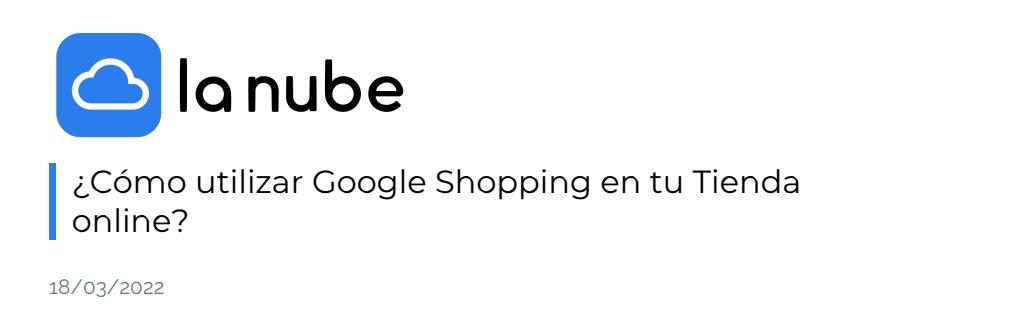

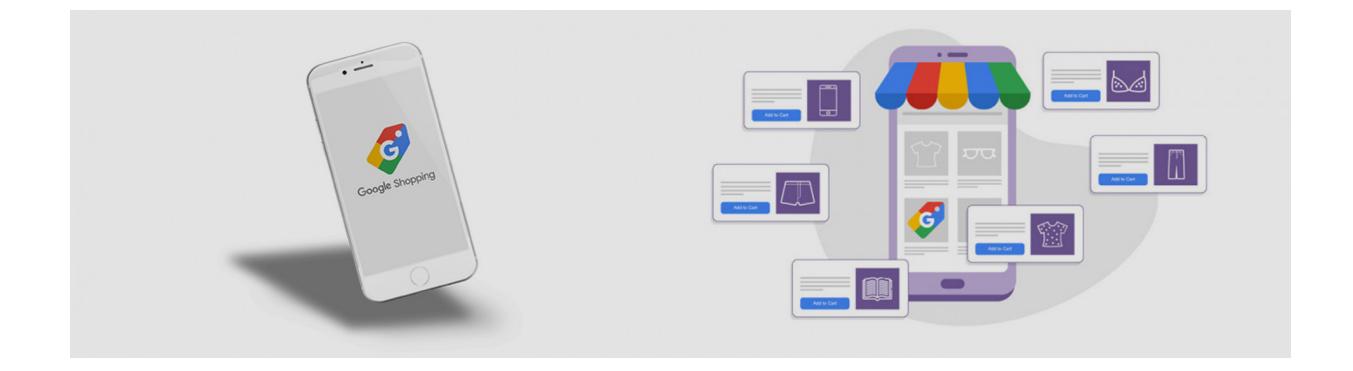

Si te encuentras interesado en realizar anuncios de Shopping, este artículo te será de gran ayuda. Los anuncios de Google Shopping son cada vez más utilizados y efectivos, también se los nombra como PLA, Product Listing Ads.

Estos anuncios son los que aparecen como publicidad en el buscador Google, en la pestaña Shopping y en los sitios web de búsqueda así como también en las aplicaciones como son YouTube y red de Display de Google.

¿Quieres que tu marca también sea parte de los buscadores? Te daremos a conocer los primeros pasos que debes aplicar para llevarlo a cabo.

Las campañas que realices en Shopping vendrán de las siguientes plataformas:

Google Ads es la plataforma que contiene tus campañas de Shopping, allí se encuentran tus presupuestos, información de utilidad y acciones para optimizar tus publicidades.

Google Merchant Center es donde encuentras el feed de cada producto organizado junto a la información de envío e impuestos por venta. Este feed es lo que Google toma para realizar tus anuncios de Shopping

Acciones a llevar a cabo para que tu Shopping tenga éxito:

- Pon el ojo en que tus anuncios sean de la mayor calidad posible. Optimiza el feed de productos.
- Controla tus campañas, genera una estructura sólida para poder obtener los mejores resultados.
- Recopila datos claros y eficientes para crecer de forma sólida y tomar decisiones correctas a futuro.
- Plantea objetivos concisos a corto, mediano y largo plazo midiendo tus gastos de acuerdo a tus ingresos. De esta forma tendrás libertad para resolver problemas y cumplir con tus metas.

## ¿Cómo funciona Shopping?

- El cliente da clic en tu ficha de Acciones de Shopping
- Google realiza el cálculo del producto incluyendo el impuesto de ventas y los gastos de envío.
- El envío de la venta se hace con Google Merchant Center y luego Google te abona por dicha transacción.

Eres tú quien embala y realiza el envío del producto al cliente.

## Carga del producto

Google es muy libre en cuanto a los requisitos para subir un producto. El gran impacto en el texto estará en las palabras claves que utilices con cada tipo de producto.

Además de la descripción y el precio debes subir la imagen del producto. Muchas veces es por la imagen que el producto llega al cliente, entonces chequea que la misma sea de calidad.

Es preferible que subas las imágenes con fondo liso y blanco o también imágenes en su entorno habitual.

También puedes incluir los aspectos que destaquen a tu producto. La plataforma permite hasta diez, aunque recomendamos que no sean tantos.

Si colocas algún producto en oferta, Google tomará dicho aviso y lo recalcará. Ten en claro que para mantener la honestidad, Google toma desde un 5% menos pero no superior al 90% del precio original del producto.

En los datos del producto también puedes incluir algunas especificaciones técnicas, su tamaño o la compatibilidad en caso de tenerlas.

El precio que coloques a tus productos influirá igual o más que la imagen que subas, ya que el último fin de la transacción es pagar por lo que ofreces. Evalúa tu nicho y decide el precio óptimo de tu producto.

Más información importante para tu feed

- Indica la marca de los productos, ya si es una marca propia o eres revendedor.
- Si vendes indumentaria Google te pedirá que subas todas las características que estén a tu alcance: sexo, grupo etario, talla, tipo de talla, sistema de talla.
- La disponibilidad del producto. Puedes elegir entre: en existencia, fuera de existencia y pedido anticipado.
- Estado: nuevo o usado
- Etiquetas personalizadas: las utilizarás para beneficio propio. Puedes crear campañas y generar ofertas añadiendo categorías como: Vacaciones, Primavera, Los más pedidos, etc.

Esperamos que este artículo te anime, si aún no lo has hecho; a experimentar anuncios con Google Shopping. Si lo realizas de forma adecuada en poco tiempo verás tus éxitos.